## **Blitze mit Photoshop erzeugen**

Erstellt mit Photoshop CS5, kann aber mit jeder anderen Version auch realisiert werden.

In der Natur hat man sehr wenig Gelegenheit zum Umfeld passend einen plötzlichen Blitz vor die Linse zu bekommen.

Einen künstlichen Blitz zu erzeugen ist eigentlich recht einfach.

Öffne dein Foto, in dem der Blitz eingepasst werden soll. Eine Nachtaufnahme oder ein stimmungsvolles Foto sollte es sein, damit die Blitzwirkung gut zur Geltung kommt.

Erstelle eine neue leere Datei,  $(72 \text{ dpi}, \sim 500 \text{ x})$ 1000 px, die gewünschte Blitzgröße kann später noch angepasst werden.). Die Größe der Datei beeinflusst das Ergebnis nicht sonderlich. Hierauf wende einen *Verlauf von schwarz nach weiß* an. Ziehe den Verlauf von links nach recht auf, wobei mit einer diagonalen Anordnung der

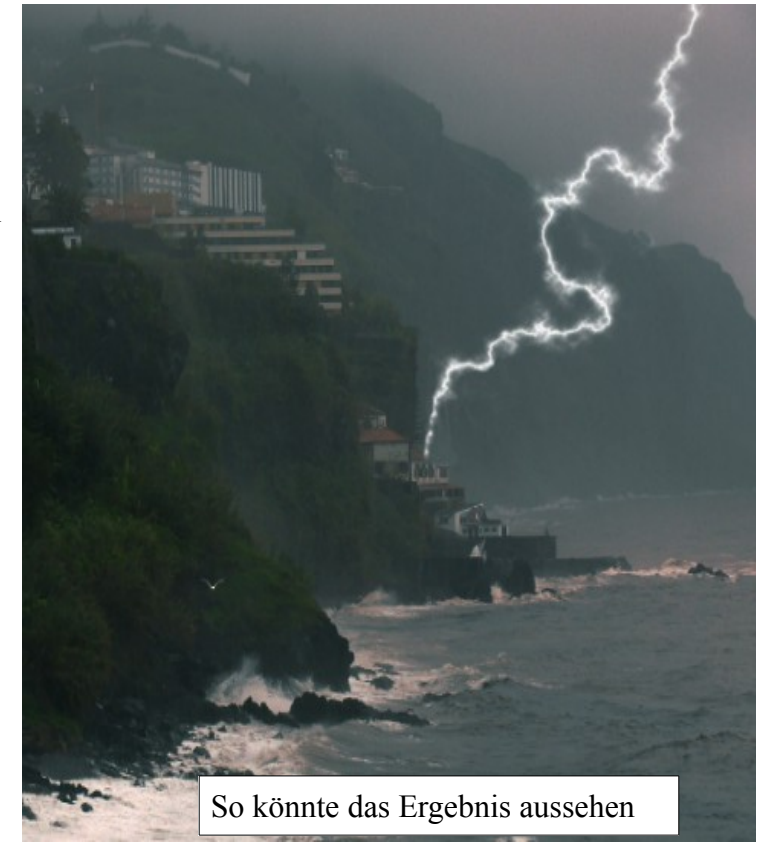

Blitzverlauf beeinflusst werden kann. Verlauf von linksunten nach rechtsoben lässt den Blitz nach rechtsunten schießen und umgekehrt.

Verlauf schief angesetzt, beeinflusst den späteren Blitzwinkel.

Wird der Verlauf weich verlaufend aufgezogen, so springt er wild und zackig nach unten. Ein kurzer Verlauf bildet den Blitz wenig gezackt und gerade mit kleinen Amplituden aus. Dieser "gerade" Blitze kann, mehrfach eingefügt und skaliert, zu einem Blitzbündel angeordnet werden.

Das Aussehen der Blitze hängt von der Verlauf*position* ab. In der Mitte ist das Aussehen anders, als weiter am Rand der Wolkendatei. Der Blitzverlauf folgt der Unregelmäßigkeit der Struktur. Mehrfaches probieren führt zu einem guten Ergebnis.

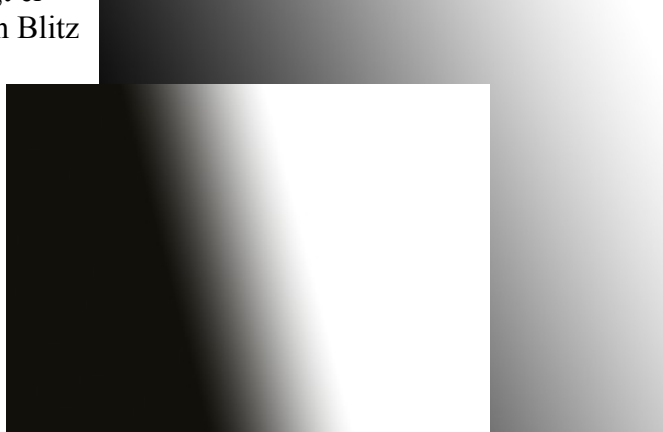

Auf diese Ebene wendest du den Renderfilter *Differenz-Wolken*, aus dem Menü *Filter* an.

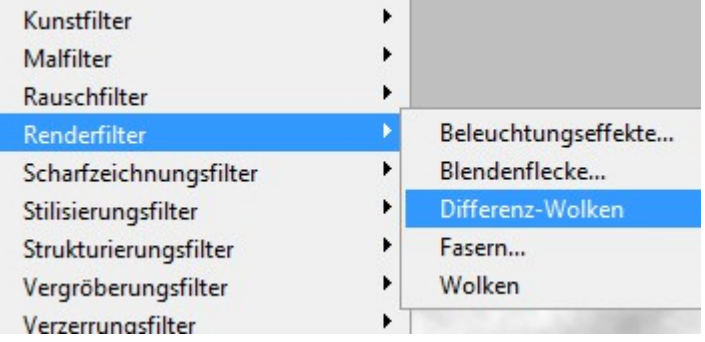

Diesen Filter invertierst (umkehren) du mit [Strg + I]. Wer genau hinschaut, erkennt bereits eine gewisse Trennlinie in der Wolkendatei.

Beispiel 1 aus weichen, langen Verlauf, Beispiel 2 aus kurzen, harten Verlauf

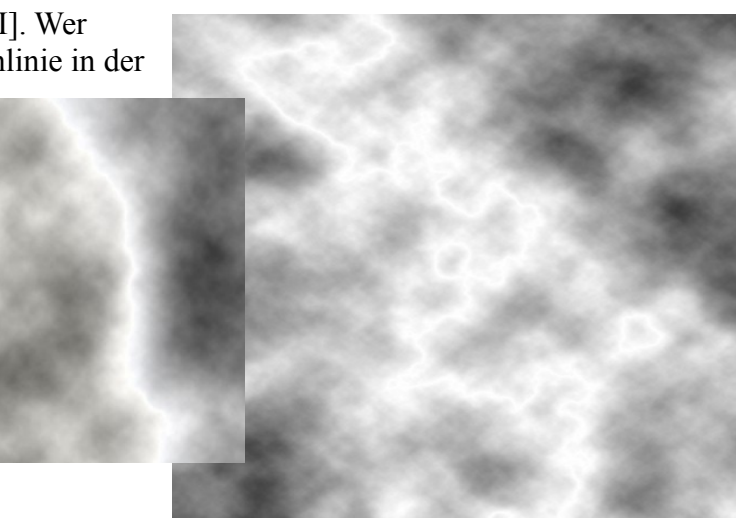

Bevor es weitergeht, ist noch eine neue Ebene mit schwarzer Füllung zu erstellen. Sie ist an unterster Stelle in der Ebenenpalette zu positionieren..

Erstelle auf der Wolkenebene eine Einstellungsebene: *Tonwertkorrektur,* verbinde sie mit einer Schnittmaske.

Im Histogramm wird der Mittelregler an den rechten Rand verschoben. Den Schwarzregler steuerst du so weit nach rechts, bis die "Korona" auf ein Minimum reduziert ist.

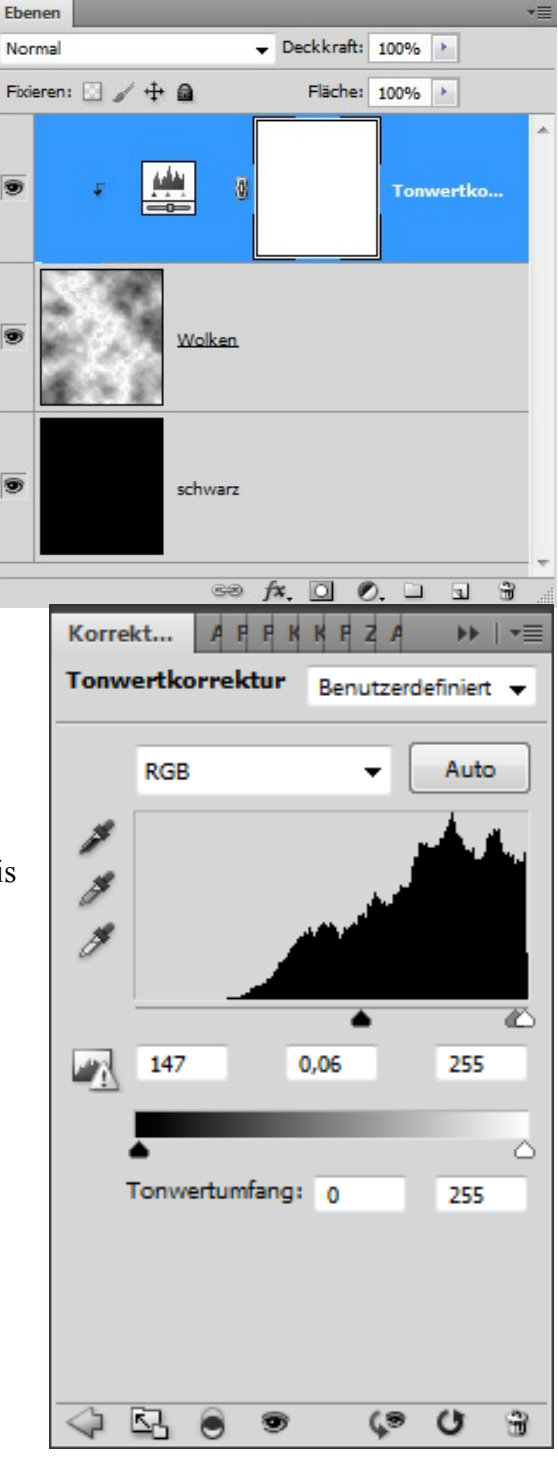

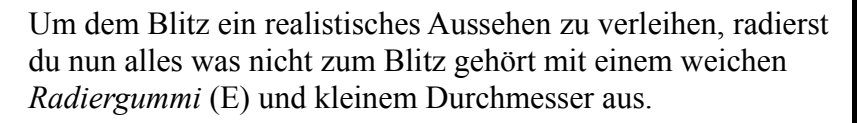

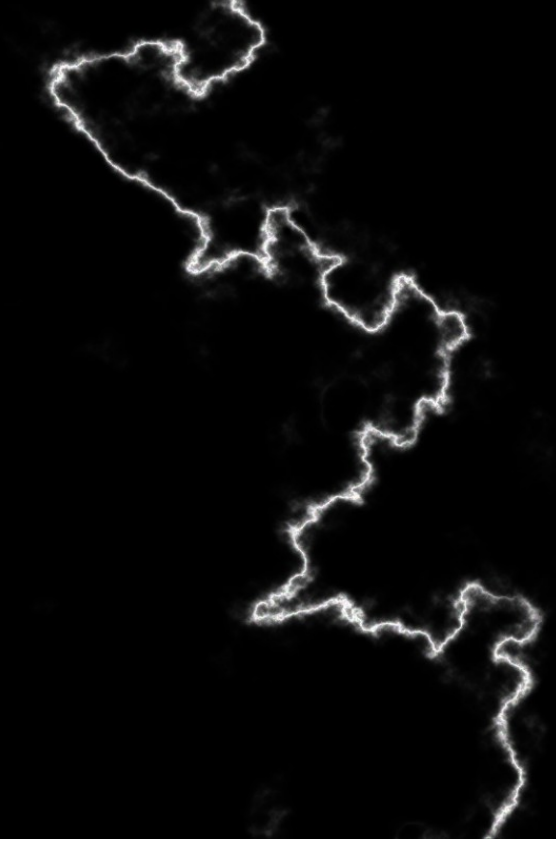

Im Kontext der Ebenenpalette reduzierst du alle Ebenen zur *Hintergrundebene* und erstellst hiervon mit [Strg + J] eine *Hintergrund Kopie* . Mit [Strg +A] wird alles ausgewählt und in die

Zwischenablage [Strg + C] kopiert.

Dieser Blitz kann nun für eine spätere Sitzung gesichert oder verworfen werden.

Wechsle nun zu deinem Bild, in dem der Blitz eingefügt werden soll.

Füge den Inhalt der Zwischenablage ein [Strg + V].

Der Blitz kann nach belieben *transformiert* [Strg + T] werden. Kontext auf Auswahl gibt weitere Transform-Möglichkeiten frei.

Skaliere den Blitz nach eigenen Vorstellungen und verrechnet ihn mit *negativ multiplizieren.* Das Schwarz der Ebene wird unsichtbar. Ergebnis: Siehe oben

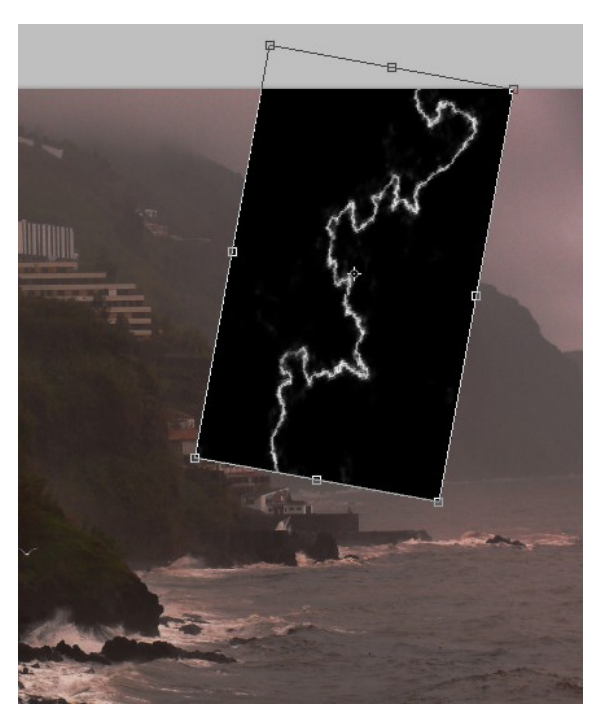

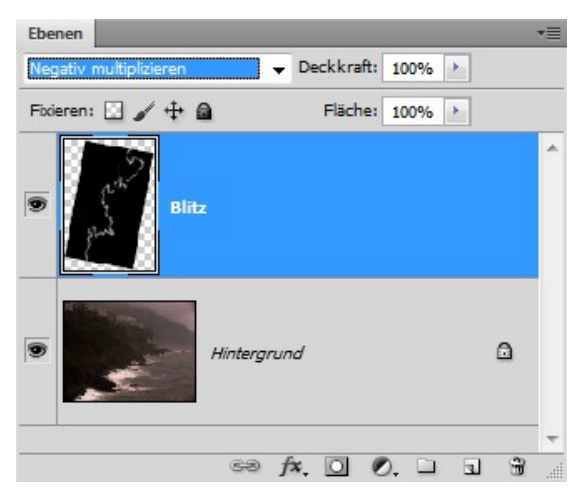